<span id="page-0-4"></span>**mi import flongsep —** Import flongsep-like data into mi

[Description](#page-0-0) [Menu](#page-0-1) [Syntax](#page-0-2) [Options](#page-0-3) [Remarks and examples](#page-1-0) [Also see](#page-3-0)

# <span id="page-0-0"></span>**Description**

mi import flongsep imports flongsep-like data, that is, data in which  $m = 0, m = 1, \ldots$  $m = M$  are each recorded in separate .dta datasets.

<span id="page-0-1"></span>mi import flongsep converts the data to mi flongsep and mi sets the data.

### **Menu**

<span id="page-0-2"></span>Statistics > Multiple imputation

## **Syntax**

mi import flongsep *name, required\_options* [true\_options]

where *name* is the name of the flongsep data to be created.

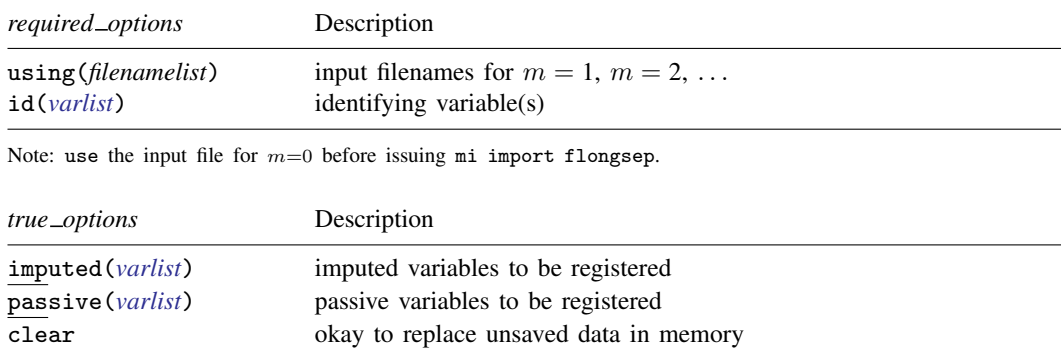

# <span id="page-0-3"></span>**Options**

using (*filenamelist*) is required; it specifies the names of the .dta datasets containing  $m = 1$ ,  $m = 2, \ldots, m = M$ . The dataset corresponding to  $m = 0$  is not specified; it is to be in memory at the time the mi import flongsep command is given.

The filenames might be specified as

using(ds1 ds2 ds3 ds4 ds5)

which states that  $m = 1$  is in file ds1.dta,  $m = 2$  is in file ds2.dta, ..., and  $m = 5$  is in file ds5.dta. Also, {*#*-*#*} is understood, so the above could just as well be specified as

 $using(ds{1-5})$ 

The braced numeric range may appear anywhere in the name, and thus

using(ds{1-5}imp)

```
would mean that ds1imp.dta, ds2imp.dta, ..., ds5imp.dta contain m = 1, m = 2, \ldots,
m = 5.
```
Alternatively, a comma-separated list can appear inside the braces. Filenames dsfirstm.dta, dssecondm.dta, ..., dsfifthm.dta can be specified as

using(ds{first,second,third,fourth,fifth}m)

Filenames can be specified with or without the .dta suffix and may be enclosed in quotes if they contain special characters.

- id(*[varlist](https://www.stata.com/manuals/u11.pdf#u11.4varnameandvarlists)*) is required; it specifies the variable or variables that uniquely identify the observations in each dataset. The coding must be the same across datasets.
- imputed(*[varlist](https://www.stata.com/manuals/u11.pdf#u11.4varnameandvarlists)*) and passive(*varlist*) are truly optional options, although it would be unusual if imputed() were not specified.

imputed(*varlist*) specifies the names of the imputed variables.

passive(*varlist*) specifies the names of the passive variables.

<span id="page-1-0"></span>clear specifies that it is okay to replace the data in memory even if they have changed since they were saved to disk.

# **Remarks and examples [stata.com](http://stata.com)**

The procedure to convert flongsep-like data to mi flongsep is this:

- 1. use the dataset corresponding to  $m = 0$ .
- 2. Issue the mi import flongsep *name* command, where *name* is the name of the mi flongsep data to be created.
- 3. Perform the checks outlined in [Using mi import nhanes1, ice, flong, and flongsep](https://www.stata.com/manuals/mimiimport.pdf#mimiimportRemarksandexamplesUsingmiimportnhanes1,ice,flong,andflongsep) of [MI] [mi](https://www.stata.com/manuals/mimiimport.pdf#mimiimport) [import](https://www.stata.com/manuals/mimiimport.pdf#mimiimport).
- 4. Use mi convert (see [MI] [mi convert](https://www.stata.com/manuals/mimiconvert.pdf#mimiconvert)) to convert the data to a more convenient style such as wide, mlong, or flong.

For instance, you have been given the unset datasets imorig.dta, im1.dta, and im2.dta. You are told that these datasets contain the original data and two imputations, that variable b is imputed, and that variable c is passive and in fact equal to  $a + b$ . Here are the datasets:

. use https://www.stata-press.com/data/r18/imorig

. list

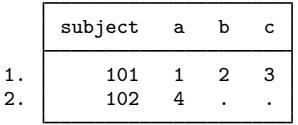

```
. use https://www.stata-press.com/data/r18/im1
```
. list

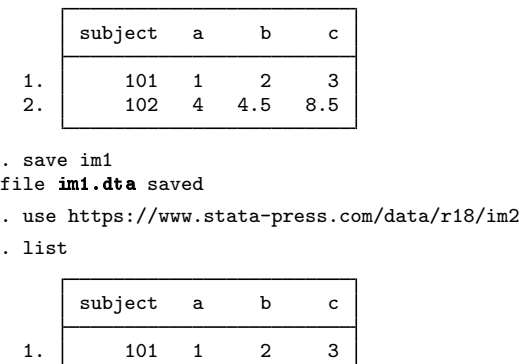

2. 102 4 5.5 9.5

. save im2 file im2.dta saved

These are the same data discussed in [MI] [Styles](https://www.stata.com/manuals/mistyles.pdf#miStyles) but in unset form.

The fact that these datasets are nicely sorted is irrelevant. To import these datasets, you type

. use https://www.stata-press.com/data/r18/imorig

. mi import flongsep mymi, using(im1 im2) id(subject) imputed(b) passive(c)

We will now perform the checks outlined in [Using mi import nhanes1, ice, flong, and flongsep](https://www.stata.com/manuals/mimiimport.pdf#mimiimportRemarksandexamplesUsingmiimportnhanes1,ice,flong,andflongsep) of [MI] [mi import](https://www.stata.com/manuals/mimiimport.pdf#mimiimport), which are to run mi describe and mi varying to verify that variables are registered correctly:

```
. mi describe
Style: flongsep mymi
      last mi update 23mar2023 17:15:24, 0 seconds ago
Observations:
  Complete 1
  Incomplete 1 \t(M = 2 \text{ imputations})Total 2
Variables:
   Imputed: 1; b(1)
   Passive: 1; c(1)
  Regular: 0
   System: 2; _mi_id _mi_miss
   (there are 2 unregistered variables; subject a)
. mi varying
            Possible problem Variable names
          imputed nonvarying: (none)
          passive nonvarying: (none)
        unregistered varying: (none)
  *unregistered super/varying: (none)
```
unregistered super varying: (none)

\* super/varying means super varying but would be varying if registered as imputed; variables vary only where equal to soft missing in m=0.

#### **4 [mi import flongsep](#page-0-4) — Import flongsep-like data into mi**

mi varying reported no problems. We finally convert to our preferred wide style:

```
. mi convert wide, clear
```
. list

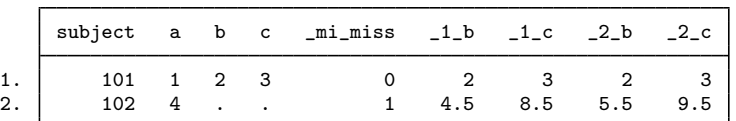

We are done with the converted data in flongsep format, so we will erase the files:

```
. mi erase mymi
(files mymi.dta _1_mymi.dta _2_mymi.dta erased)
```
#### <span id="page-3-0"></span>**Also see**

[MI] **[Intro](https://www.stata.com/manuals/miintro.pdf#miIntro)** — Introduction to mi

[MI] [mi import](https://www.stata.com/manuals/mimiimport.pdf#mimiimport) — Import data into mi

Stata, Stata Press, and Mata are registered trademarks of StataCorp LLC. Stata and Stata Press are registered trademarks with the World Intellectual Property Organization of the United Nations. StataNow and NetCourseNow are trademarks of StataCorp LLC. Other brand and product names are registered trademarks or trademarks of their respective companies. Copyright  $\odot$  1985–2023 StataCorp LLC, College Station, TX, USA. All rights reserved.

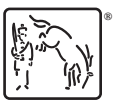

For suggested citations, see the FAQ on [citing Stata documentation](https://www.stata.com/support/faqs/resources/citing-software-documentation-faqs/).